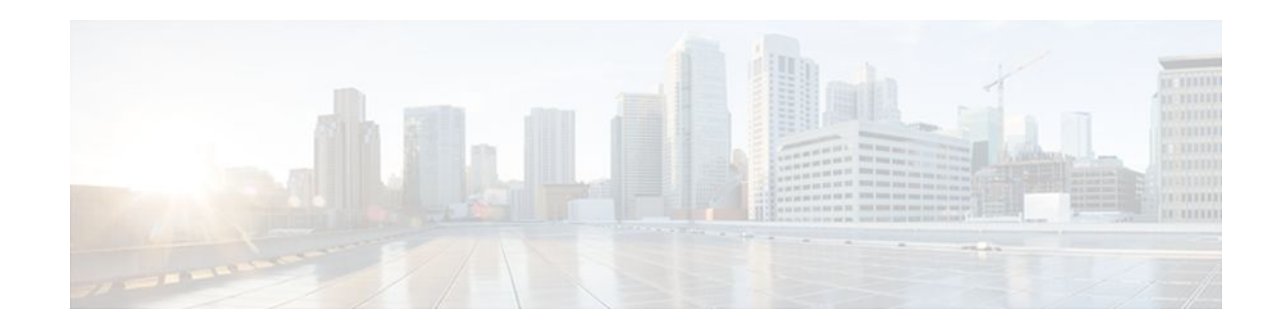

# **Directing MPLS VPN Traffic Using Policy-Based Routing**

### **Last Updated: December 15, 2011**

This module explains how to configure policy-based routing (PBR) to classify and forward Multiprotocol Label Switching (MPLS) Virtual Private Network (VPN) traffic based on multiple VPN routing and forwarding (VRF) selection match criteria.

- Finding Feature Information, page 1
- Prerequisites for Directing MPLS VPN Traffic Using Policy-Based Routing, page 1
- [Restrictions for Directing MPLS VPN Traffic Using Policy-Based Routing,](#page-1-0) page 2
- [Information About Directing MPLS VPN Traffic Using Policy-Based Routing,](#page-1-0) page 2
- [How to Configure Policy-Based Routing To Direct MPLS VPN Traffic,](#page-2-0) page 3
- [Configuration Examples for Directing MPLS VPN Traffic Using Policy-Based Routing,](#page-10-0) page 11
- [Additional References,](#page-11-0) page 12
- [Feature Information for Directing MPLS VPN Traffic Using Policy-Based Routing](#page-13-0), page 14

# **Finding Feature Information**

Your software release may not support all the features documented in this module. For the latest feature information and caveats, see the release notes for your platform and software release. To find information about the features documented in this module, and to see a list of the releases in which each feature is supported, see the Feature Information Table at the end of this document.

Use Cisco Feature Navigator to find information about platform support and Cisco software image support. To access Cisco Feature Navigator, go to [www.cisco.com/go/cfn.](http://www.cisco.com/go/cfn) An account on Cisco.com is not required.

# **Prerequisites for Directing MPLS VPN Traffic Using Policy-Based Routing**

- Multiprotocol BGP (MP-BGP), Multiprotocol Label Switching (MPLS), Cisco Express Forwarding (CEF), and MPLS VPNs must be enabled in your network.
- The router must be running Cisco IOS software that supports policy-based routing (PBR).

# , 11, 11, **CISCO**

• A VRF must be defined prior to the configuration of this feature. An error message is displayed in the console if no VRF exists.

# <span id="page-1-0"></span>**Restrictions for Directing MPLS VPN Traffic Using Policy-Based Routing**

- VRF Select is supported only in Service Provider (-p-) images.
- This feature can coexist with features that use VRF selection based on the source IP address, but these features cannot be configured together on the same interface. This is designed behavior to prevent VRF table selection conflicts that could occur if these features were misconfigured together. The console returns an error message if you attempt to configure the **ip vrf select source** and the **ip vrf policy-map** commands on the same interface.
- Protocol Independent Multicast (PIM) and multicast packets do not support PBR and cannot be configured for a source IP address that is match criteria for this feature.
- The **set vrf** command cannot be configured with the following commands in the same route map sequence:
	- **set ip default interface**
	- **set interface**
	- **set ip default next-hop**
	- **set ip next-hop**

A packet cannot be set to an interface or to a next hop when the **set vrf** command is specified. This is designed behavior. An error message is displayed if you attempt to configure the **set vrf** command with any of the above four set clauses.

- The VRF Selection using Policy Based Routing feature cannot be configured with IP prefix lists.
- If an interface is associated with a VRF by configuring the **ip vrf forwarding** interface configuration command, you cannot also configure the same interface to use PBR with the **set vrf** route map configuration command.
- PBR can be configured on an interface where a VRF is defined. However, the console displays the following warning messages if you attempt to configure both PBR and a VRF on the same interface:

%% Policy Based Routing is NOT supported for VRF" interfaces %% IP-Policy can be used ONLY for marking "(set/clear DF bit) on

# **Information About Directing MPLS VPN Traffic Using Policy-Based Routing**

- Directing MPLS VPN Traffic Using Policy-Based Routing Overview, page 2
- [VRF Selection Introduces a New PBR Set Clause](#page-2-0), page 3

## **Directing MPLS VPN Traffic Using Policy-Based Routing Overview**

This feature allows you to route VPN traffic based on the following match criteria:

- <span id="page-2-0"></span>• IP Access Lists -- IP addresses, IP address ranges, and other IP packet access list filtering options. Named, numbered, standard, and extended access lists are supported. All IP access list configuration options in Cisco IOS software can be used to define match criteria.
- Packet Lengths-- Length of a packet in bytes. The packet length filter is defined in a route map with the **match length** route map configuration command.

Policy routing is defined in the route map. The route map is applied to the incoming interface with the **ip policy route-map** interface configuration command. IP access list match criteria is applied to the route map with the **match ip address** route map configuration command. Packet length match criteria is applied to the route map with the **match length** route map configuration command. The set action is defined with the **set vrf** route map configuration command. The match criteria is evaluated, and the appropriate VRF is selected by the set clause. This combination allows you to define match criteria for incoming VPN traffic and policy route VPN packets out to the appropriate VRF.

## **VRF Selection Introduces a New PBR Set Clause**

When configuring PBR, the following four set clauses can be used to change normal routing and forwarding behavior:

- **set ip default interface**
- **set ip interface**
- **set ip default next-hop**
- **set ip next-hop**

Configuring any of the above set clauses will overwrite normal routing forwarding behavior of a packet.

This feature introduces the fifth set clause that can be used to change normal routing and forwarding behavior. You can use the **set vrf** command to select the appropriate VRF after the successful match occurs in the route map. However, the **set vrf** command cannot be configured with the above four PBR set clauses. This is designed behavior, because a packet cannot be set to an interface or a specific next hop when it is configured within a VRF. An error message will be displayed in the console if you attempt to configure the **set vrf** command with any of the above four PBR set clauses within the same route map.

# **How to Configure Policy-Based Routing To Direct MPLS VPN Traffic**

- Defining the Match Criteria, page 3
- [Prerequisites,](#page-3-0) page 4
- [Configuring the Route Map and Specifying VRFs](#page-5-0), page 6
- [Applying a Route Map to an Interface](#page-6-0), page 7
- [Configuring IP VRF Receive on the Interface](#page-8-0), page 9
- [Verifying the Configuration](#page-9-0), page 10

## **Defining the Match Criteria**

The match criteria is defined in an access list. Standard and extended access lists are supported. The following sections show how to configure each type of access list:

Match criteria can also be defined based on the packet length by configuring the **match length** route-map configuration command. You use a route map to configure VRF selection based on packet length. See the [Configuring the Route Map and Specifying VRFs](#page-5-0), page 6 for more information.

## <span id="page-3-0"></span>**Prerequisites**

The following tasks assume that the VRF and associated IP address are already defined.

- Defining Match Criteria with a Standard Access List, page 4
- Defining Match Criteria with an Extended Access List, page 4

## **Defining Match Criteria with a Standard Access List**

#### **SUMMARY STEPS**

- **1. enable**
- **2. configure terminal**
- **3. access-list** *access-list-number* {**deny** | **permit**} *source* [*source-wildcard*] [**log**]

#### **DETAILED STEPS**

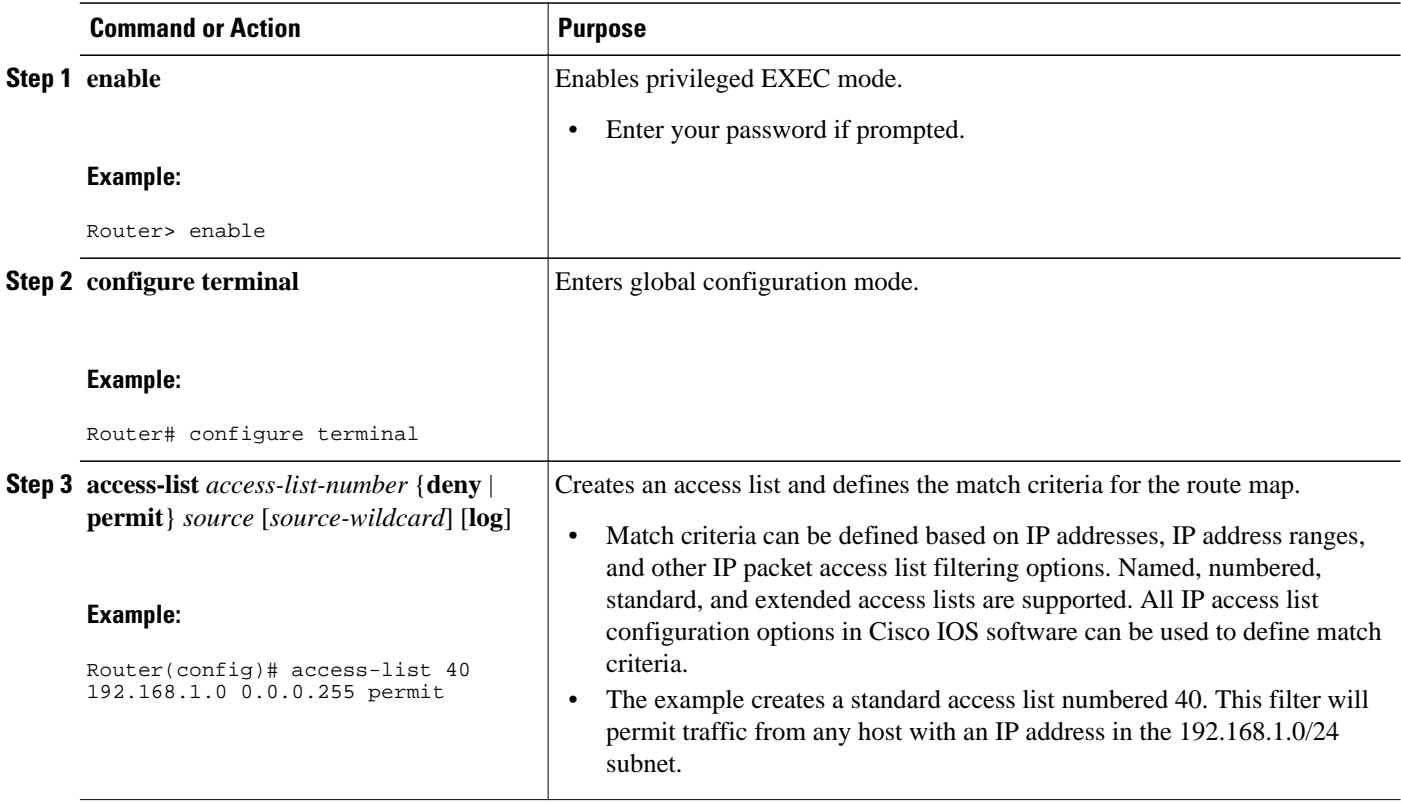

## **Defining Match Criteria with an Extended Access List**

### **SUMMARY STEPS**

- **1. enable**
- **2. configure terminal**
- **3. ip access-list** {**standard** | **extended**} [*access-list-name* | *access-list-number*]
- **4.** [*sequence-number*] **permit** |**deny** *protocol source source-wildcard* **destination** *destination-wildcard* [**option** *option-value*] [**precedence** *precedence*] [**tos** *tos*] [**log**] [**time-range** *time-range-name*] [**fragments**]
- **5. exit**

### **DETAILED STEPS**

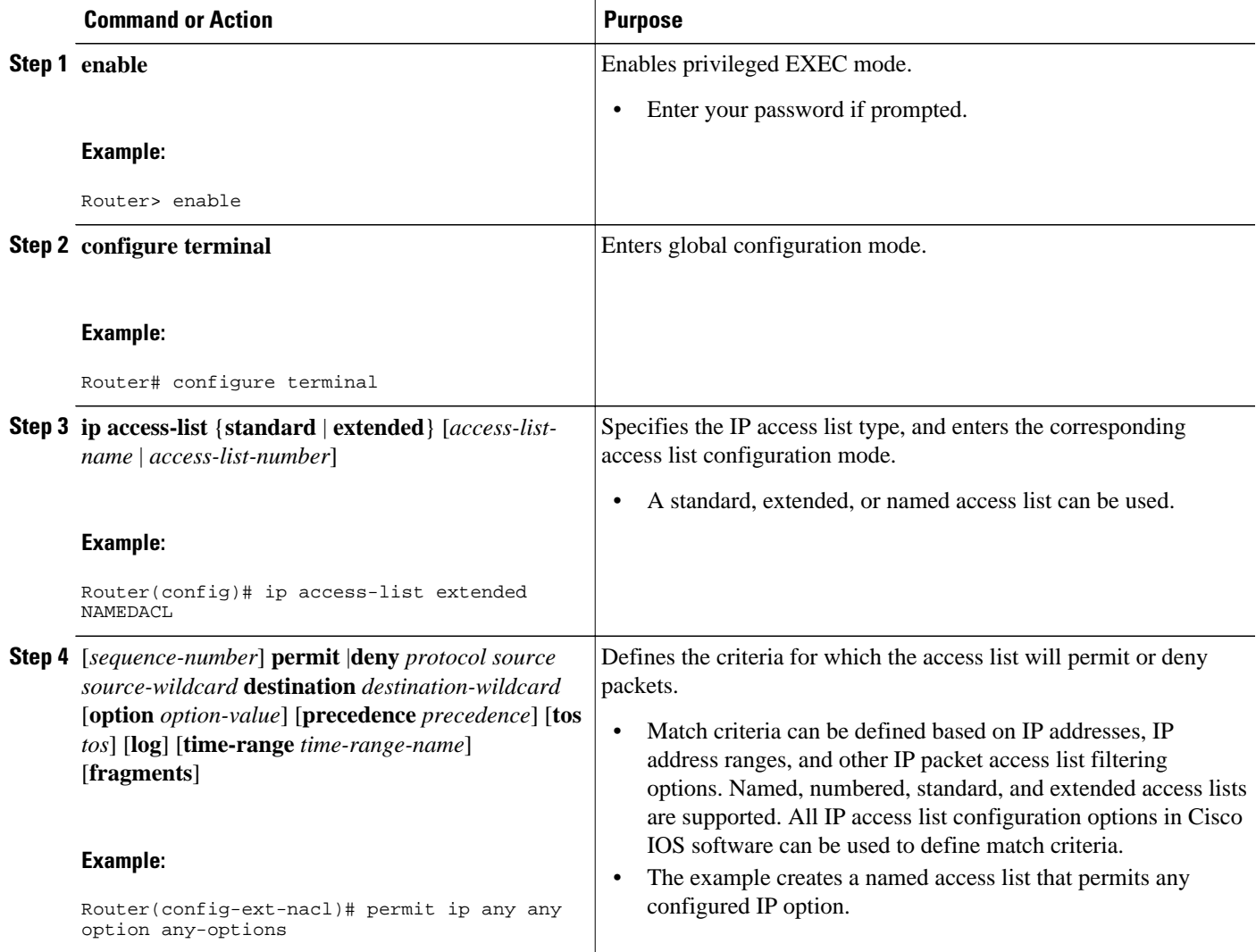

<span id="page-5-0"></span>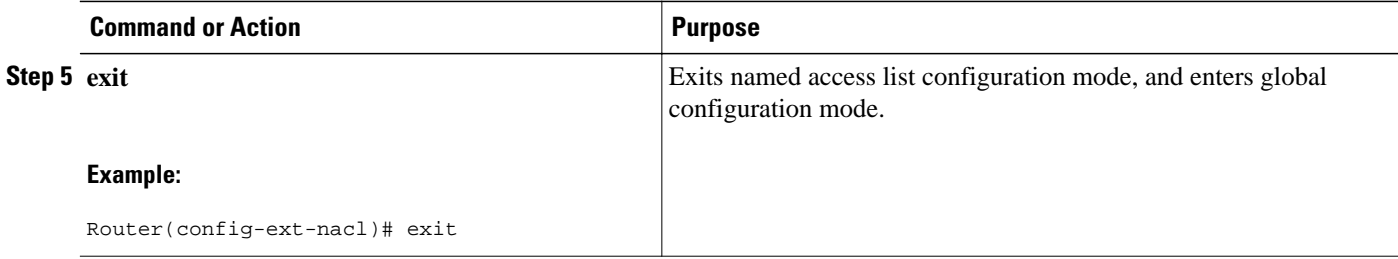

## **Configuring the Route Map and Specifying VRFs**

You define a route map then assign an access list to it. Then you specify a VRF for the traffic that matches the criteria in the route map. Use the **set vrf** command to specify the VRF through which the outbound VPN packets are routed.

Define the VRF before configuring the route map; otherwise the console displays an error.

### **SUMMARY STEPS**

- **1. enable**
- **2. configure terminal**
- **3. route-map** *map-tag* [**permit** | **deny**] [*sequence-number*]
- **4.** Do one of the following:
	- **match ip address***acl-number* [*acl-number*... | *acl-name*...] | *acl-name* [*acl-name*... | *acl-number*]
- **5. set vrf***vrf-name*
- **6. exit**

#### **DETAILED STEPS**

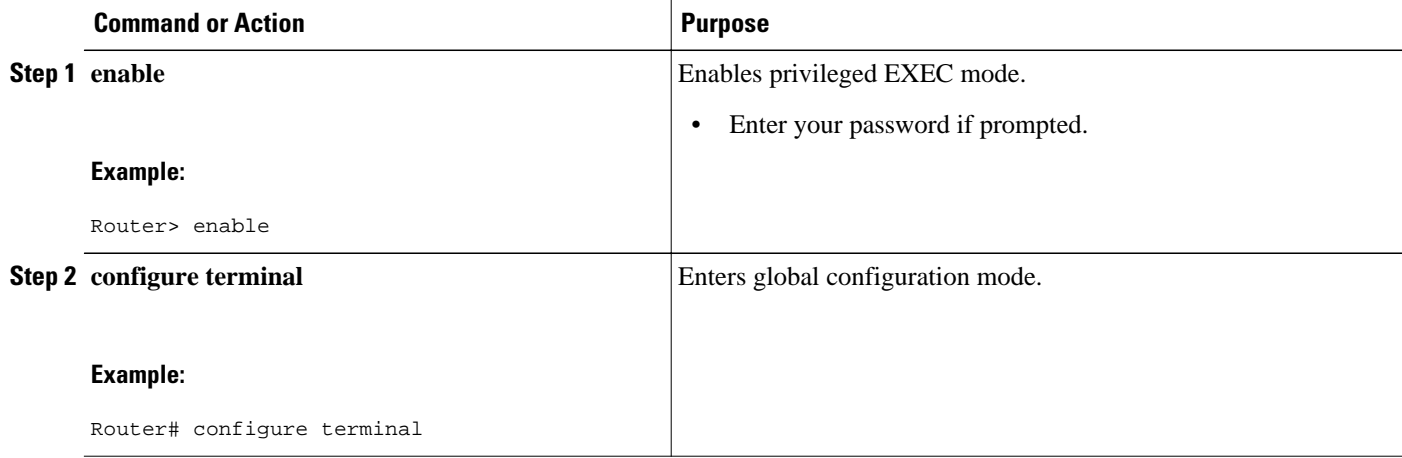

<span id="page-6-0"></span>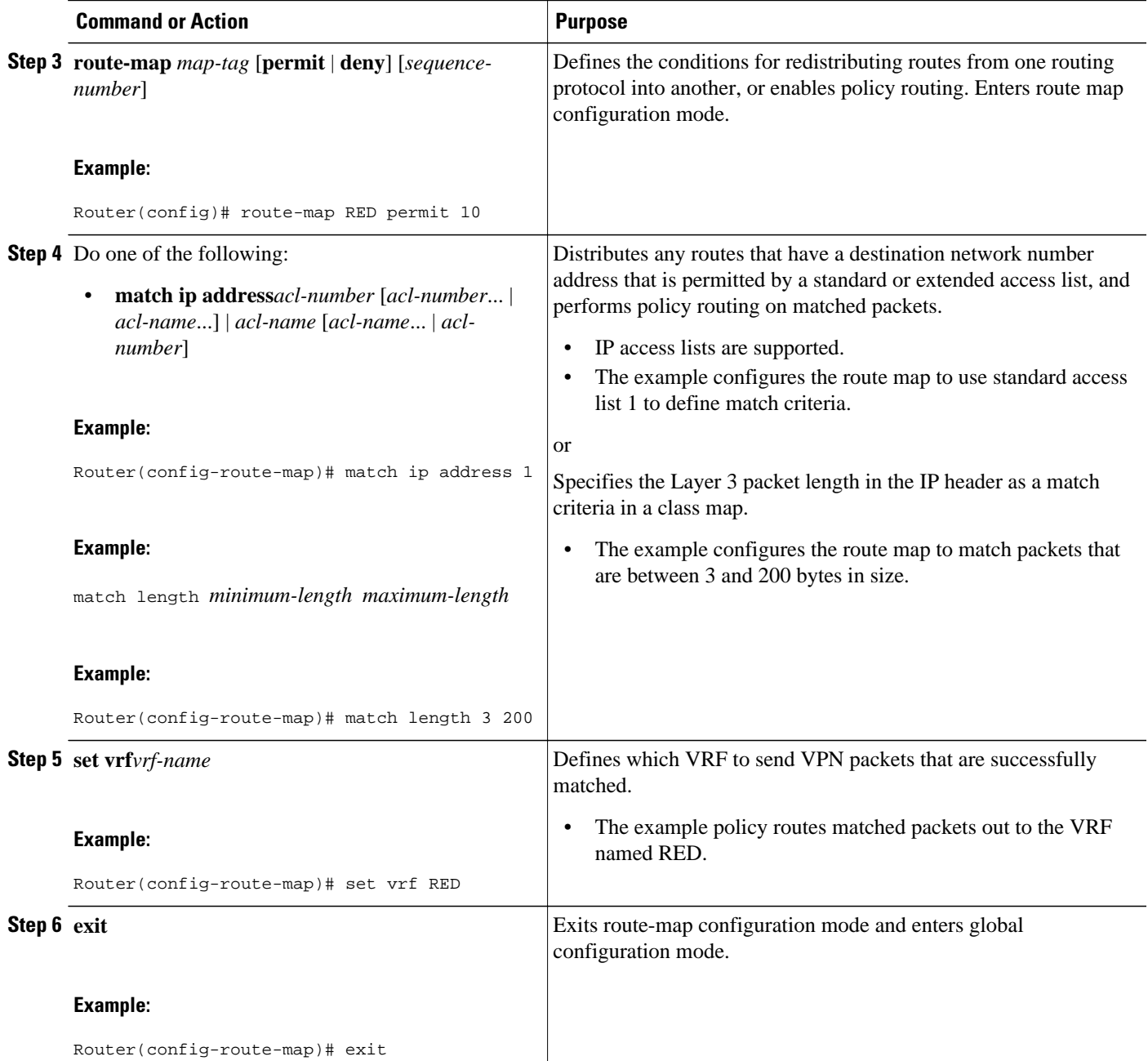

# **Applying a Route Map to an Interface**

You apply a route map to the incoming interface with the ip policy route-map global configuration command.

### **SUMMARY STEPS**

- **1. enable**
- **2. configure terminal**
- **3. interface** *type number*
- **4. ip policy route-map** [*map-tag*]
- **5. ip vrf receive***vrf-name*
- **6. end**

### **DETAILED STEPS**

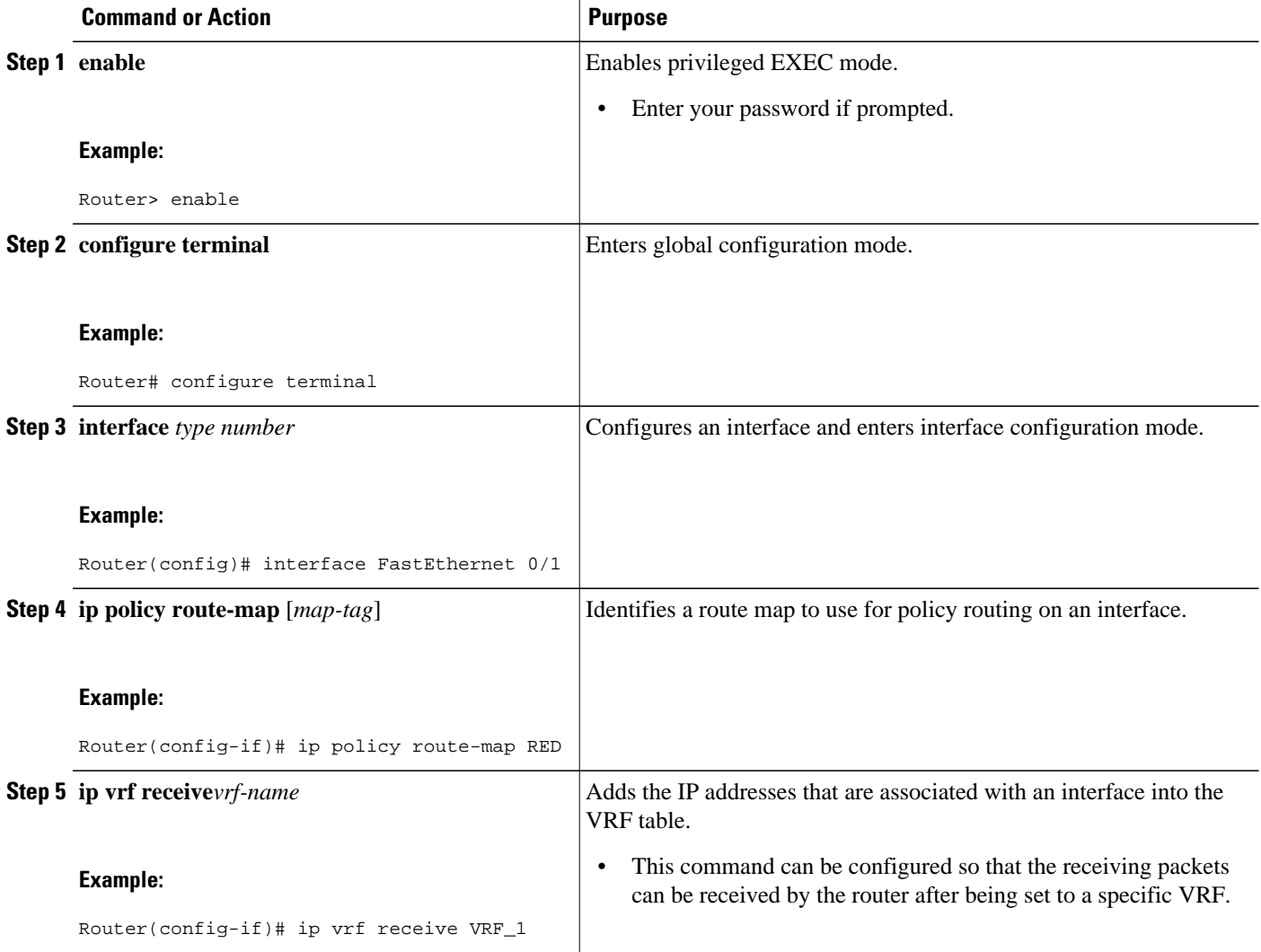

<span id="page-8-0"></span>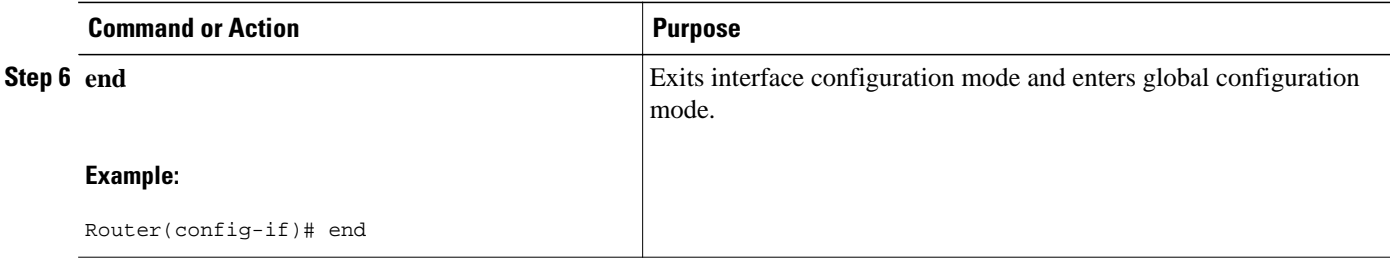

# **Configuring IP VRF Receive on the Interface**

You must add the source IP address to the VRF selection table. VRF Selection is a one-way (unidirectional) feature. It is applied to the incoming interface. If a match and set operation occurs in the route map but there is no receive entry in the local VRF table, the packet will be dropped if the packet destination is local.

### **SUMMARY STEPS**

- **1. enable**
- **2. configure terminal**
- **3. interface** *type number*
- **4. ip policy route-map** [*map-tag*]
- **5. ip vrf receive** *vrf-name*
- **6. end**

### **DETAILED STEPS**

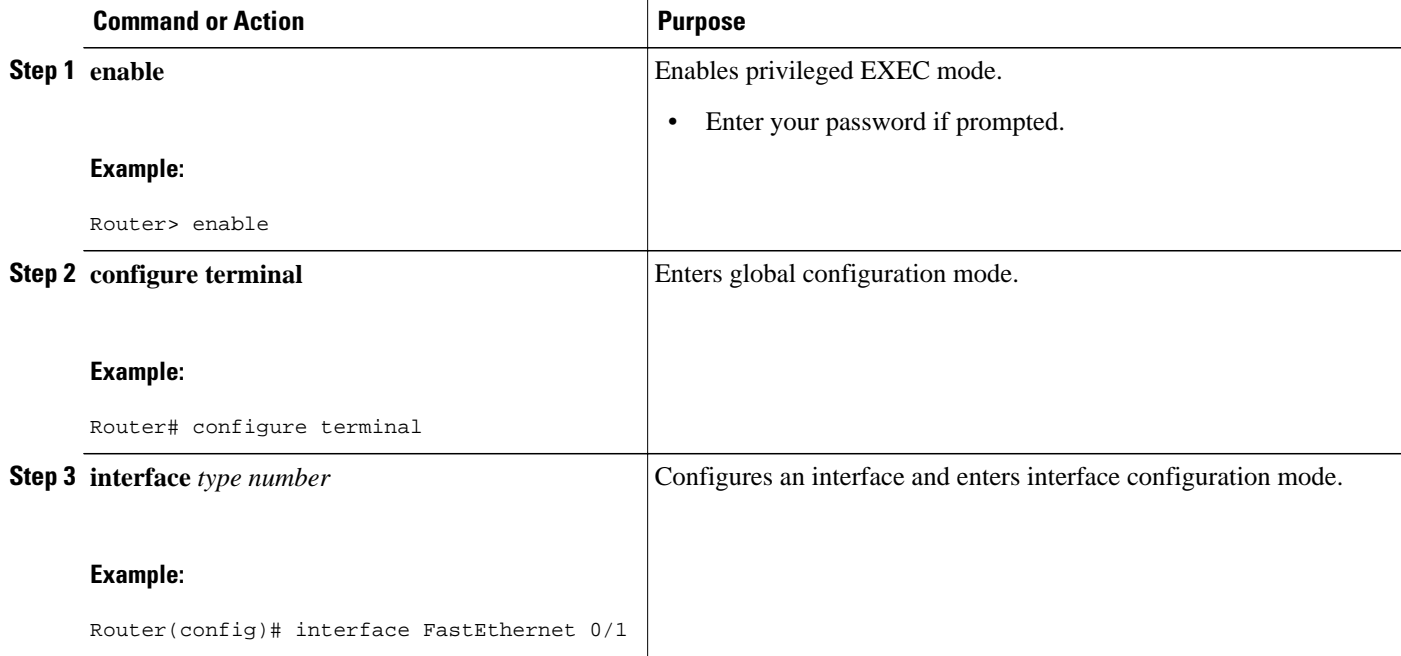

<span id="page-9-0"></span>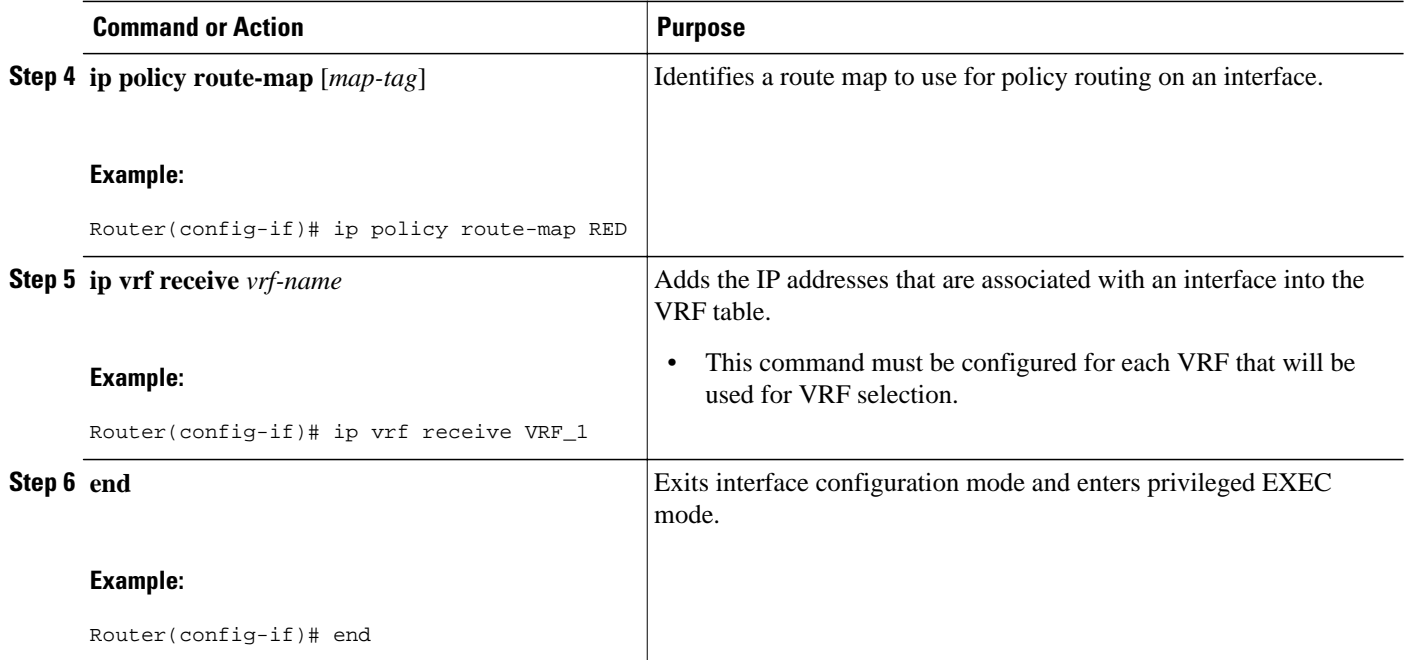

# **Verifying the Configuration**

To verify that the configuration is correct, perform the steps in this section.

### **SUMMARY STEPS**

- **1. enable**
- **2. show ip access-list** [*access-list-number* | *access-list-name*]
- **3. show route-map** [*map-name*]
- **4. show ip policy**

### **DETAILED STEPS**

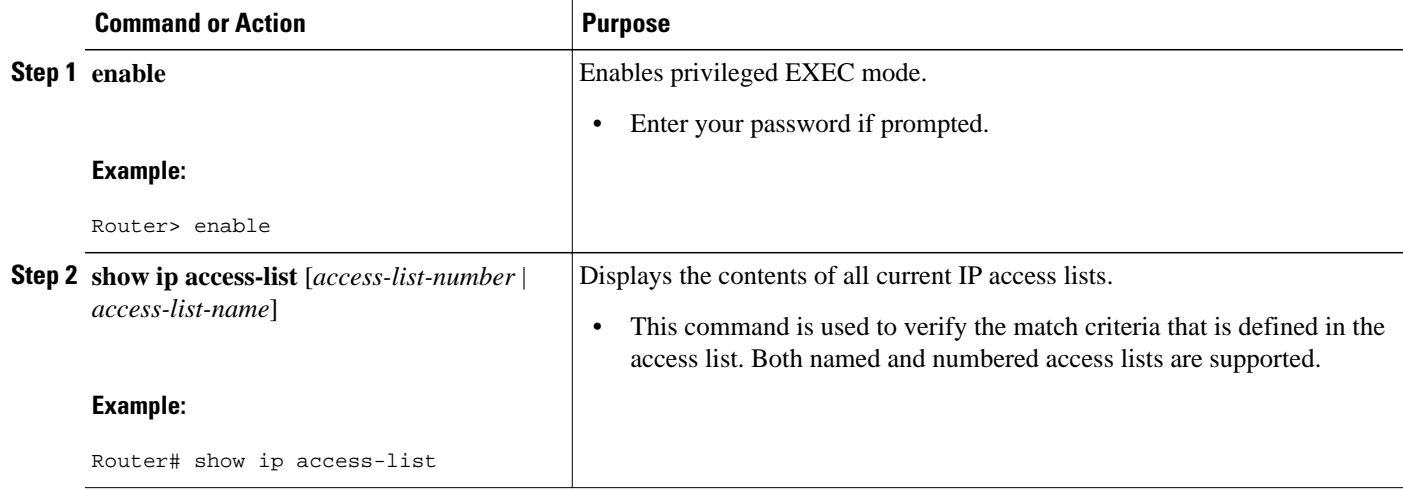

<span id="page-10-0"></span>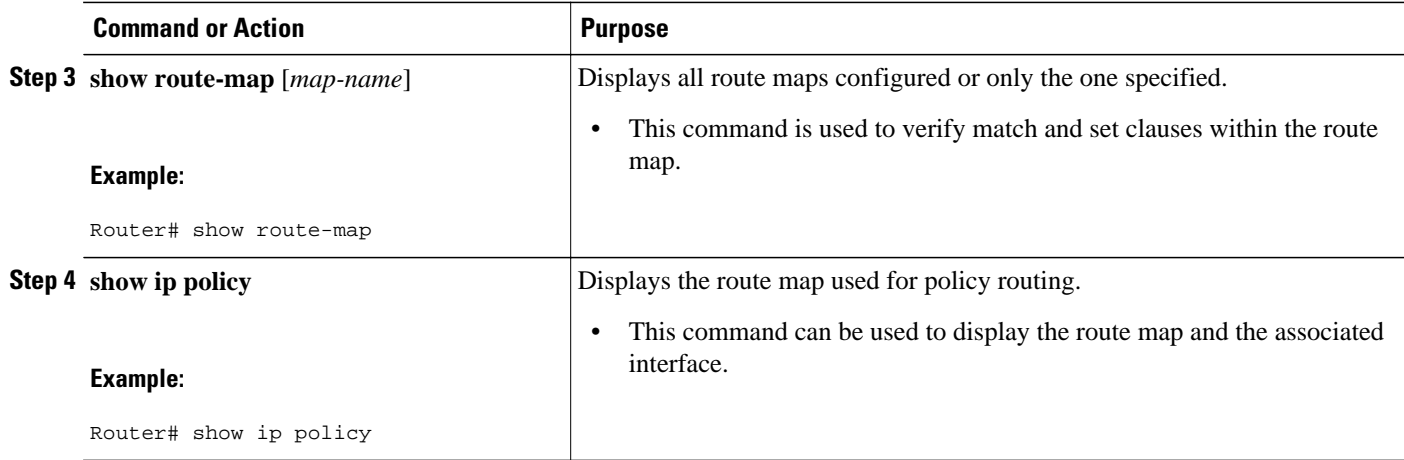

# **Configuration Examples for Directing MPLS VPN Traffic Using Policy-Based Routing**

- Configuring Policy-Based Routing with a Standard Access List Example, page 11
- Verifying Policy-Based Routing Example, page 11

## **Configuring Policy-Based Routing with a Standard Access List Example**

In the following example, three standard access lists are created to define match criteria for three different subnets. A route map called PBR-VRF-Selection is assigned to interface Ethernet 0/1. If interface Ethernet 0/1 receives a packet whose source IP address is part of the 10.1.0.0/24 subnet, that packet is sent to VRF\_1.

```
access-list 40 permit 10.1.0.0 0.0.255.255
access-list 50 permit 10.2.0.0 0.0.255.255
access-list 60 permit 10.3.0.0 0.0.255.255
route-map PBR-VRF-Selection permit 10
 match ip address 40
  set vrf VRF_1
 !
route-map PBR-VRF-Selection permit 20
 match ip address 50
 set vrf VRF_2
  !
route-map PBR-VRF-Selection permit 30
 match ip address 60
  set vrf VRF_3
 !
interface Ethernet0/1
  ip address 192.168.1.6 255.255.255.252
  ip policy route-map PBR-VRF-Selection
  ip vrf receive VRF_1
  ip vrf receive VRF_2
  ip vrf receive VRF_3
```
## **Verifying Policy-Based Routing Example**

The following verification examples show defined match criteria and route-map policy configuration.

#### <span id="page-11-0"></span>**Verifying Match Criteria**

To verify the configuration of match criteria for PBR VRF selection, use the **show ip access-lists** command. The following **show ip access-lists** command output displays three subnet ranges defined as match criteria in three standard access-lists:

```
Router# show ip access-lists
```
Standard IP access list 40 10 permit 10.1.0.0, wildcard bits 0.0.255.255 Standard IP access list 50 10 permit 10.2.0.0, wildcard bits 0.0.255.255 Standard IP access list 60 10 permit 10.3.0.0, wildcard bits 0.0.255.255

#### **Verifying Route-Map Configuration**

To verify route-map configuration, use the **show route-map** command. The output displays the match criteria and set action for each route-map sequence. The output also displays the number of packets and bytes that have been policy routed per each route-map sequence.

```
Router# show route-map
route-map PBR-VRF-Selection, permit, sequence 10
   Match clauses:
     ip address (access-lists): 40 
   Set clauses:
     vrf VRF_1
   Policy routing matches: 0 packets, 0 bytes
route-map PBR-VRF-Selection, permit, sequence 20
   Match clauses:
     ip address (access-lists): 50 
   Set clauses:
     vrf VRF_2
   Policy routing matches: 0 packets, 0 bytes
route-map PBR-VRF-Selection, permit, sequence 30
   Match clauses:
     ip address (access-lists): 60 
   Set clauses:
     vrf VRF_3
   Policy routing matches: 0 packets, 0 bytes
```
#### **Verifying PBR VRF Selection Policy**

The following **show ip policy** command output displays the interface and associated route map that is configured for policy routing.

Router# **show ip policy** Interface Route map Ethernet0/1 PBR-VRF-Selection

# **Additional References**

**Related Documents**

**Related Topic Document Title** 

Basic MPLS VPNs Configuring MPLS Layer 3 VPNs

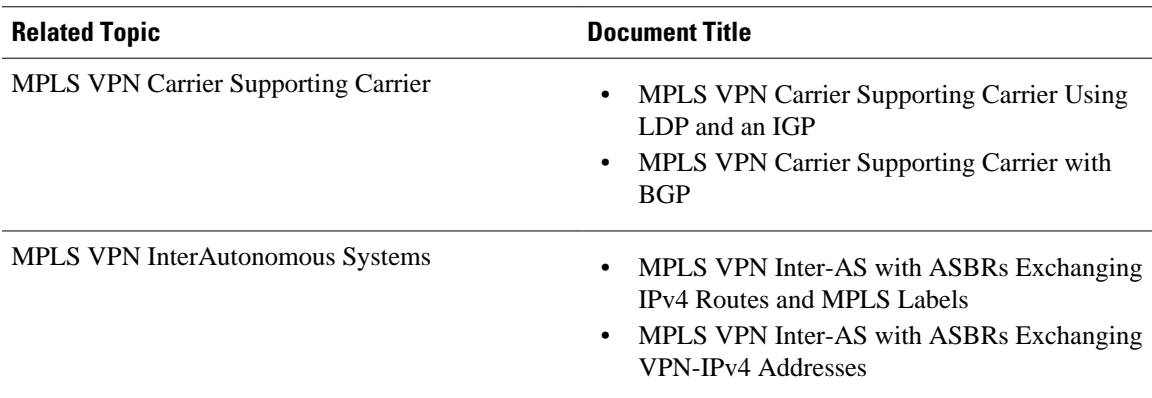

### **Standards**

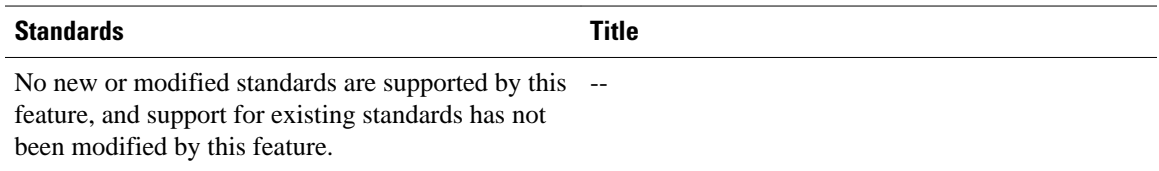

#### **MIBs**

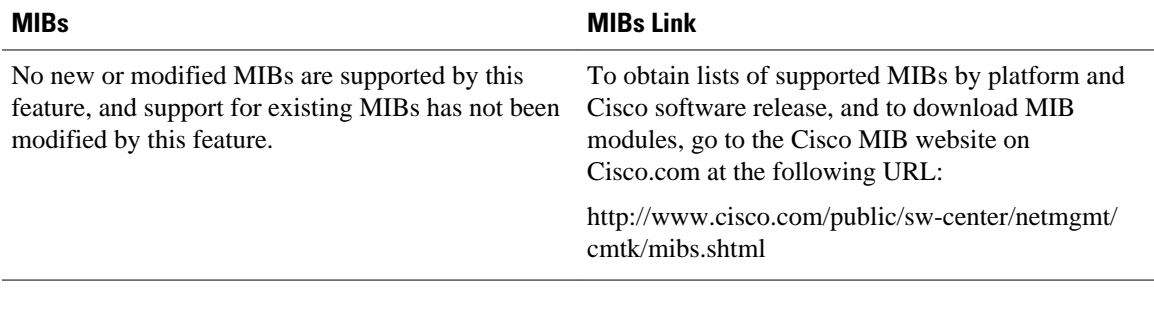

### **RFCs**

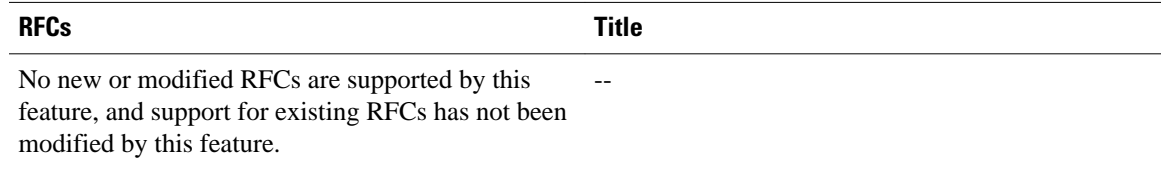

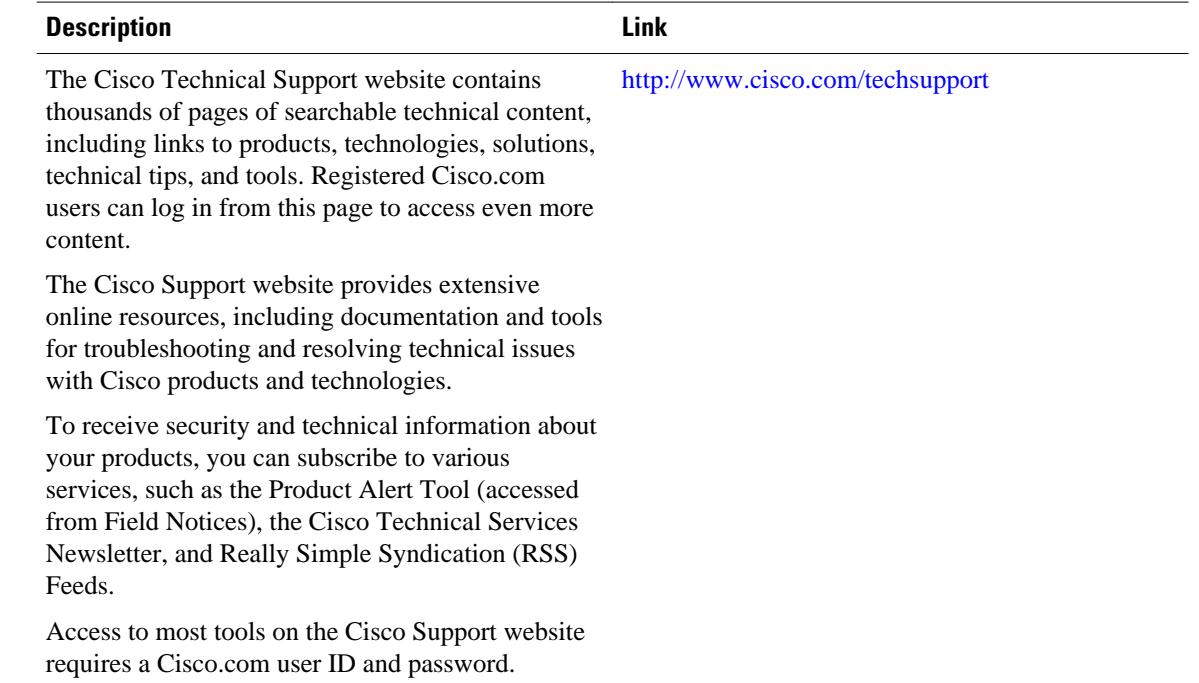

#### <span id="page-13-0"></span>**Technical Assistance**

# **Feature Information for Directing MPLS VPN Traffic Using Policy-Based Routing**

The following table provides release information about the feature or features described in this module. This table lists only the software release that introduced support for a given feature in a given software release train. Unless noted otherwise, subsequent releases of that software release train also support that feature.

Use Cisco Feature Navigator to find information about platform support and Cisco software image support. To access Cisco Feature Navigator, go to [www.cisco.com/go/cfn.](http://www.cisco.com/go/cfn) An account on Cisco.com is not required.

| <b>Feature Name</b>                                          | <b>Releases</b>             | <b>Feature Configuration Information</b>                                                                                                 |
|--------------------------------------------------------------|-----------------------------|----------------------------------------------------------------------------------------------------|
| <b>MPLS VPN--VRF Selection</b><br>using Policy-Based Routing | $12.3(7)$ T<br>$12.2(25)$ S | This feature allows you to<br>classify and forward VPN traffic<br>based on match criteria, such as<br>IP access lists and packet length. |

*Table 1 Feature Information for Directing MPLS VPN Traffic Using Policy-Based Routing*

Cisco and the Cisco logo are trademarks or registered trademarks of Cisco and/or its affiliates in the U.S. and other countries. To view a list of Cisco trademarks, go to this URL: [www.cisco.com/go/trademarks](http://www.cisco.com/go/trademarks).

Third-party trademarks mentioned are the property of their respective owners. The use of the word partner does not imply a partnership relationship between Cisco and any other company. (1110R)

Any Internet Protocol (IP) addresses and phone numbers used in this document are not intended to be actual addresses and phone numbers. Any examples, command display output, network topology diagrams, and other figures included in the document are shown for illustrative purposes only. Any use of actual IP addresses or phone numbers in illustrative content is unintentional and coincidental.

© 2011 Cisco Systems, Inc. All rights reserved.